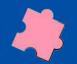

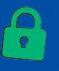

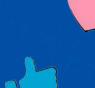

# RESEARCH

When you have questions about the world, the internet can be a great place to look for answers. Let's learn how you can answer your questions with good research skills.

TIER

BASIC

BROUGHT TO YOU BY

NLB S.U.R.E.

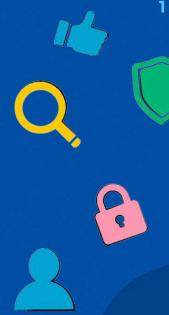

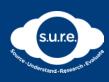

### **DISCLAIMER**

NLB declares no affiliation, sponsorship, nor any partnerships with featured brands or trademarks. All rights and credit go directly to their owners.

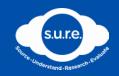

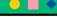

### HOW CAN WE FIND THE RIGHT KEYWORDS AND PLATFORMS?

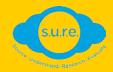

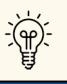

### RESEARCH

To study a subject in detail to understand it

When we want to learn about a topic in detail, it's good to have a specific question that we want answered in mind.

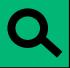

To start the research process, we need to identify search <u>keywords</u>.

These are words that summarise the topic and help guide our search in the right direction.

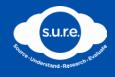

**DEFINITION: KEYWORDS** 

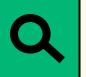

### **KEYWORDS**

Descriptive terms that guide our research

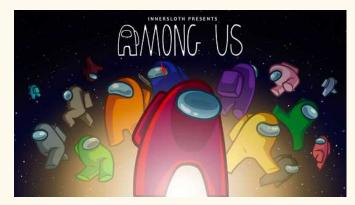

Image: Inner Sloth

Let's take a look at some examples of keywords we can use if we're looking for an:

### "Online game to play"

- Besides "online game", you can use keywords like "tween" and "kid" to find games for this age group
- You can also add the word "fun" or "favourite" in your keyword search to find recommendations from other people

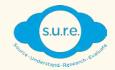

ACTIVITY 6

### ?

### **IT'S YOUR TURN!**

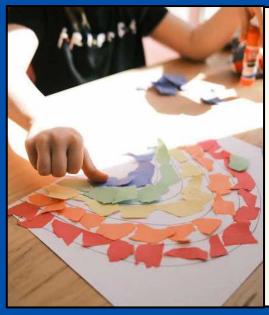

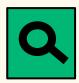

Feeling creative today? Let's look for fun craft projects we can do with scrap paper. What are some keywords you can use?

These are some examples of keywords to use:

**UPCYCLING** 

RECYCLING CRAFT

**CREATIVE** 

**SCRAP PAPER** 

DIY

Image: Unsplash

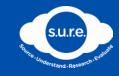

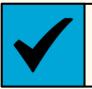

### WHAT PLATFORMS CAN WE USE FOR RESEARCH?

Besides keywords, we also need to know what platforms to use for our research.

There are a variety of platforms on the Internet that can give us different kinds of information.

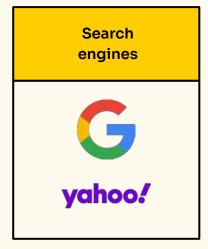

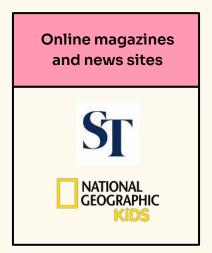

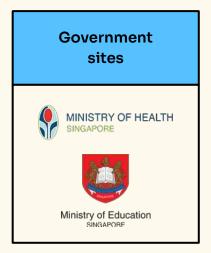

Images: Google, Yahoo, Straits Times, National Geographic Kids, Ministry of Health Singapore, Ministry of Education Singapore

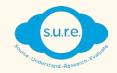

#### •

# HOW CAN WE USE SEARCH ENGINES EFFECTIVELY FOR RESEARCH?

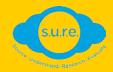

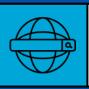

### HOW CAN WE SEARCH FOR INFORMATION BETTER?

Search engines are a good starting point for research, and we can get information easily with the right keywords and search methods.

1. Put key phrases in quotation marks

This ensures that your search results will match your search request word-for-word.

2. Use "+" and
"-" signs in
your search

This helps you to include important keywords in your search and exclude unnecessary search results. 3. Use "OR" and "AND" in your search

This allows you to narrow your search to results with only <u>one</u> of the many keywords ("OR") or <u>all</u> ("AND") keywords.

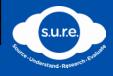

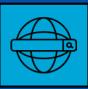

### HOW CAN WE SEARCH FOR INFORMATION BETTER?

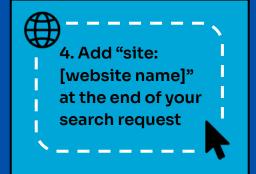

This lets you search for a word or phrase within a specific website.

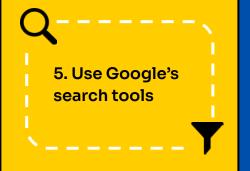

This allows you to filter your results by time range, and also by the type of information you're looking for (e.g. videos, images, news etc).

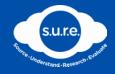

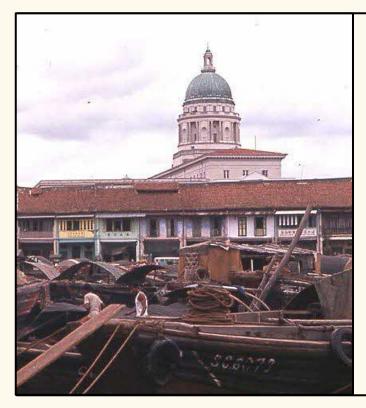

LET'S PRACTICE WHAT WE'VE LEARNED:

# You have to do some research on the independence of Singapore.

Here's how you can conduct research effectively on the topic using a search engine.

Image: Wikimedia Commons

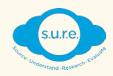

# 1. Put key phrases in quotation marks

If you want to find specific results about the actual Independence of Singapore agreement (Proclamation of Singapore), search "Independence of Singapore" in quotation marks to get more specific word-for-word results, instead of general information on the historical event.

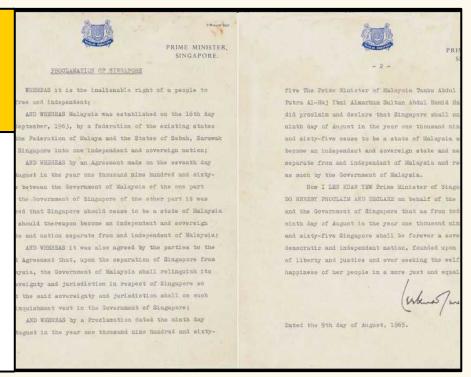

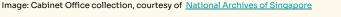

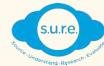

## 2. Use "+" and "-" signs in your search

If you're trying to learn more about how school life was like after Singapore gained independence, you can search for "schools in Singapore -Malaysia", to filter your results to only include information about Singapore after its split from Malaysia.

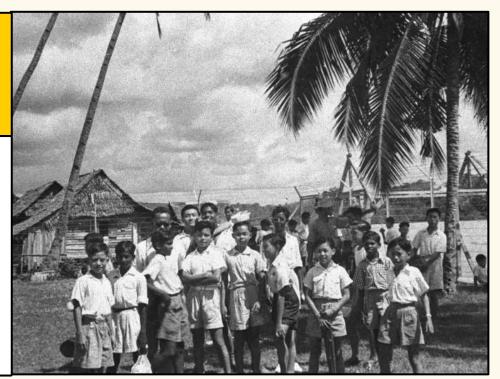

Image: Bukit Panjang Government School Collection, courtesy of <u>National Archives of Singapore</u>

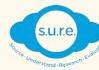

## 3. Use "OR" and "AND" in your search

If you're trying to learn about both Singapore's military and economic situation when it gained independence, you can use "Singapore independence military AND economy" to get results that include information in both fields.

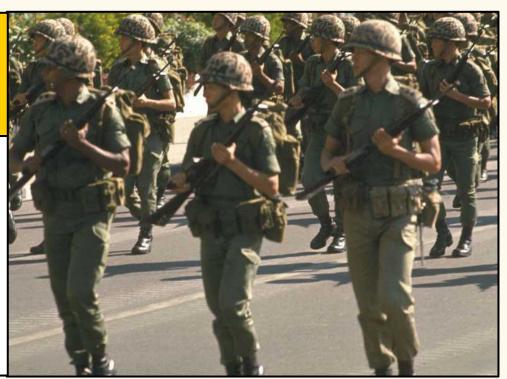

Image: Ministry of Information and the Arts Collection, courtesy of <u>National Archives of Singapore</u>

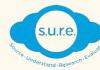

4. Add "site: [website name]" at the end of your search request

If you're trying to find information on the topic from NLB's Infopedia pages, you can add "site:eresources.nlb.gov.sg/infopedia/" to get site-specific results.

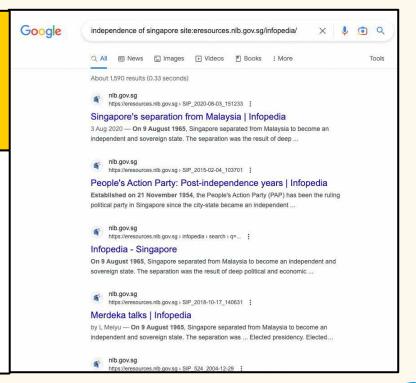

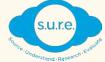

### 5. Use Google's search tools

If you're looking for recent videos that talk about Singapore's independence, you can filter the search results by date, and select the video filter tab, using Google's search tools.

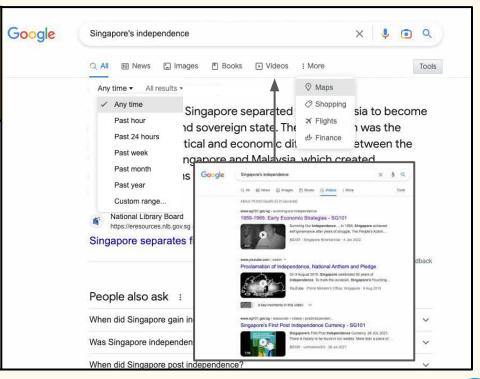

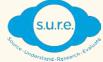

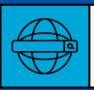

### WHAT IF GOOGLE IS NOT GIVING ME GOOD RESULTS?

#### There are other curated search resources you can use!

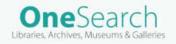

Online search portal to locate digital content from the National Library Board (NLB)'s databases and National Heritage Board (NHB)'s museum repository

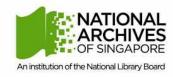

Online search database for Singapore's archival information, including photographs, maps, audio-visual recordings about the country's history and heritage

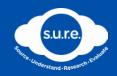

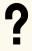

### **IT'S YOUR TURN!**

### PICK A TOPIC YOU'D LIKE TO RESEARCH:

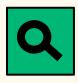

What are some keywords you'd use in your search?

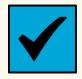

What platforms will you use to look for answers?

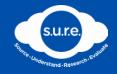

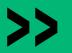

### THERE'S MORE!

Stay tuned to the next topic

### **EVALUATE**

To discover how you can judge information you've found to come to sound conclusions

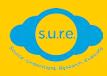